## **Monitoring**

## **MDADM**

Ustawiamy w pliku /etc/mdadm/mdadm.conf:

MAILADDR admin@domain.ltd

Należy wykonać restart MDADM Monitor:

/etc/init.d/mdadm restart

## **SMART**

Instalacja:

aptitude install smartmontools

Edytujemy plik /etc/default/smartmontools:

enable\_smart="/dev/sda /dev/sdb"

# uncomment to start smartd on system startup start\_smartd=yes

```
# uncomment to pass additional options to smartd on startup
smartd_opts="--interval=1800"
```
oraz /etc/smartd.conf:

DEVICESCAN -d removable -n standby -m admin@domain.ltd -M exec /usr/share/smartmontools/smartd-runner

w przypadku sprzętoweg kontrolera RAID:

```
/dev/sda -d megaraid,0 -n standby -m admin@domain.ltd -M exec
/usr/share/smartmontools/smartd-runner
/dev/sda -d megaraid,1 -n standby -m admin@domain.ltd -M exec
/usr/share/smartmontools/smartd-runner
```
Należy wykonać restart SMART Monitor:

/etc/init.d/smartmontools restart

Szczegóły dysku:

smartctl -a /dev/sda

From: <https://kamil.orchia.pl/>- **kamil.orchia.pl**

Permanent link: **<https://kamil.orchia.pl/doku.php?id=monitoring&rev=1387726597>**

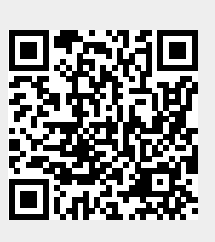

Last update: **2018/07/16 11:47**